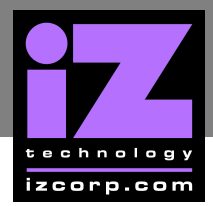

## **HOW TO SAVE A DEBUG LOG \_\_\_\_\_\_\_\_\_\_\_\_\_\_\_\_\_\_\_**

How to Save a Debug Log with RADAR I and RADAR II:

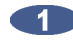

Use the **MENU/PREV**, the **4** and **V** keys and the **ENTER** key to go to the **MAIN MENU** / *DIAGNOSTICS MENU /* SAVE DEBUG dialogue and press the **ENTER** key.

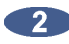

**2** Insert a floppy into the disk drive. At the **SAVE DEBUG INFO** prompt type in a name for the debug file or leave it as the default *DEBUG.OUT* and press the **ENTER** key. Insert the floppy into a Mac/PC, and email the relevant files to support@izcorp.com with a detailed account of the issue.